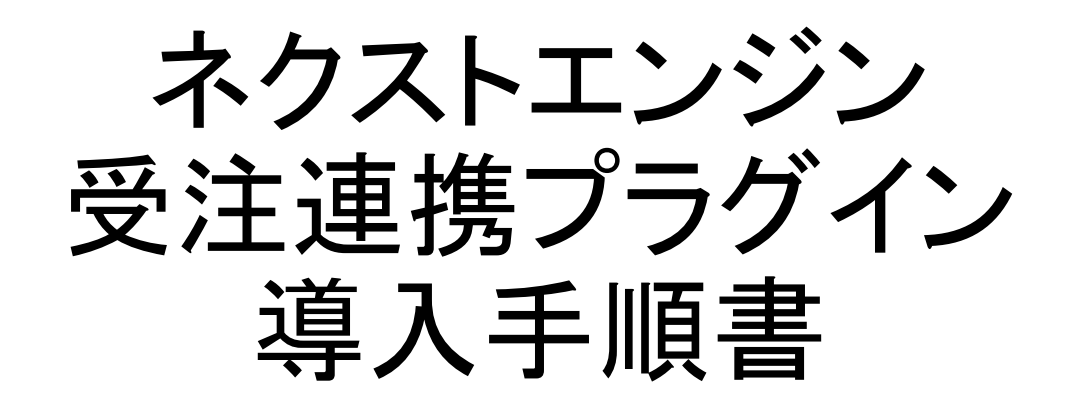

**WooCommerce** 

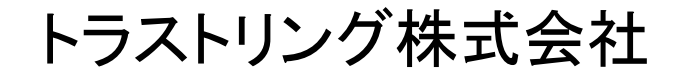

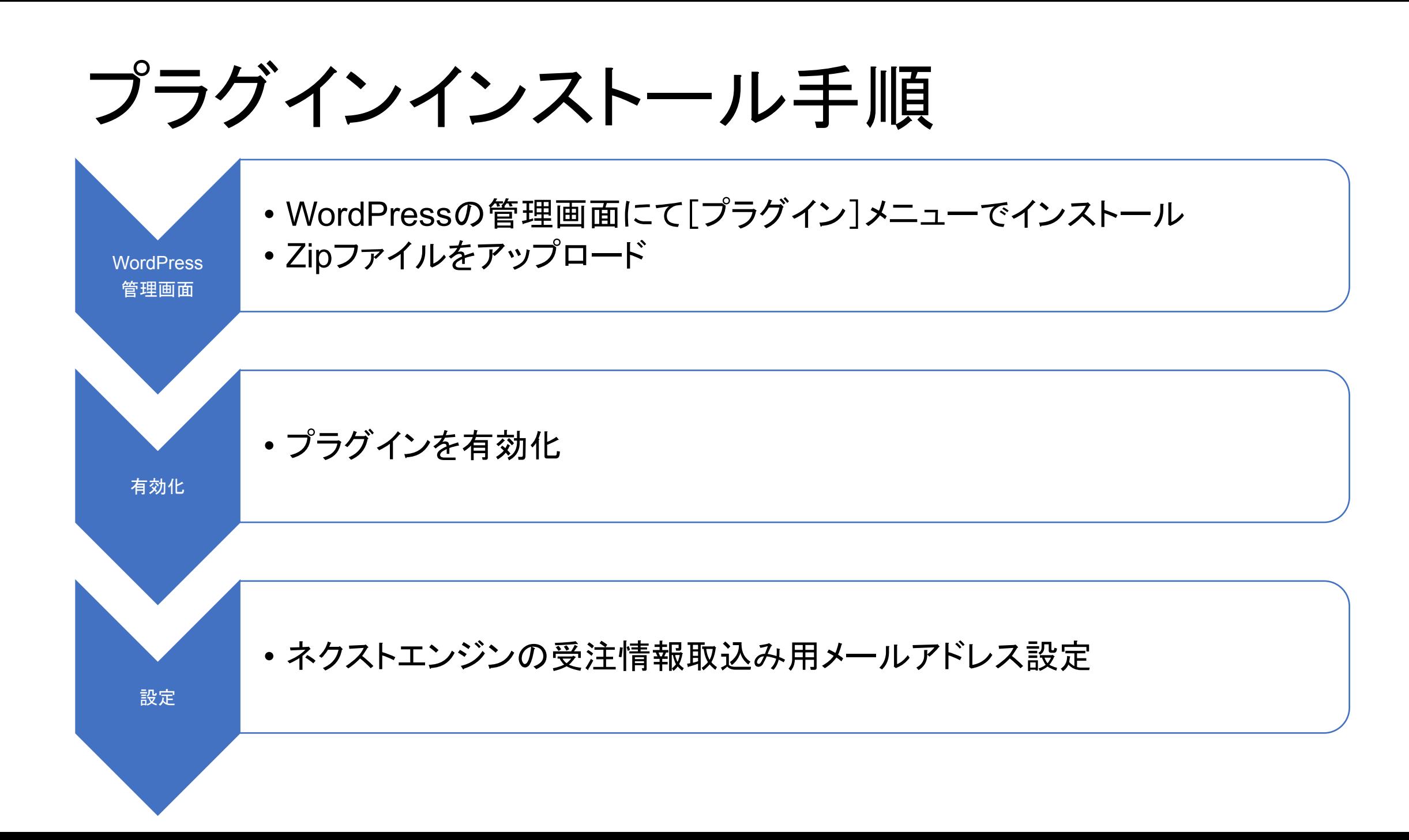

プラグインインストール画面

#### $\mathbf{q}$ WordPress 5.0.4 へようこそ 最新バージョンに更新いただき、ありがとうございます! WordPress 5.0.4 は新しく強力な、コンテンツ創造体験を提 供します。 Woo **バージョン 5.0.4**  $\epsilon$ ■旧エディターを使い続ける方法はこちら。 プラグイン 新規追加 クレジット 自由について プラグイン 2 すべて (3) | 使用中 (1) | 停止中 (2) | 利用可能な更新 (2) インストール済みプラ とセキュリティのリリース 一括操作 > 適用 プラグインを追加 プラグインのアップロード 新規追加 は複数のセキュリティ問題に対応しました。  $\mathbf{Q}_1$ □ プラグイン 説明 B プラグイン編集 は44個のバグを修正しました。 詳しくはリ ■ Akismet Anti-Spam (アンチスパム) 何百万もの利用 バージョン 5.0.2 では73個のバグを修正しました。詳しくはリ 注目 人気 おすすめ お気に入り 設定するだけで 有効化 削除 バージョン 5.0.1 では複数のセキュリティ問題に対応しました。 バージョン 4.1 プラグインは WordPress の機能性を拡張するものです。WordPress プラグインディレクトリ からプラグ ← 新バージョンの Akismet Anti-Spam (アンチスパ) **Akismet Anti-Spam** ←→すぐ更新 **Hello Dolly** これはただの] Akismet はコメントをチェックし、迷惑なコンテ の歌詞がランク 詳細情報 有効化 削除 ンツからあなたとサイトを守るために、グローバ バージョン 1.7 ルなスパムデータベースに対して問合せフォーム に連絡します。 だれもが自由に WooCommerce 設定 停止 作成者 Automattic パージョン 3.5 プラグインを追加「フラグインのアップロード」 ← 新バージョンの WooCommerce が利用できます \*\*\*  $\bullet$ 有効インス ZIP形式のプラグインファイルをお持ちの場合、こちらからアップロードしてインストールできます。 参照... ファイルが選択されていません。 今すぐインストール 注目 人気 おすすめ お気に入り

# プラグイン 有効化

- アップロードしたファイル trustring-woo-mail-to-next-engine.zip からプラグインをインストールしています
- パッケージを展開しています...

 $^{\circ}$ 

۾

- プラグインをインストールしています...
- プラグインのインストールが完了しました。
- プラグインを有効化 プラグインインストーラに戻る

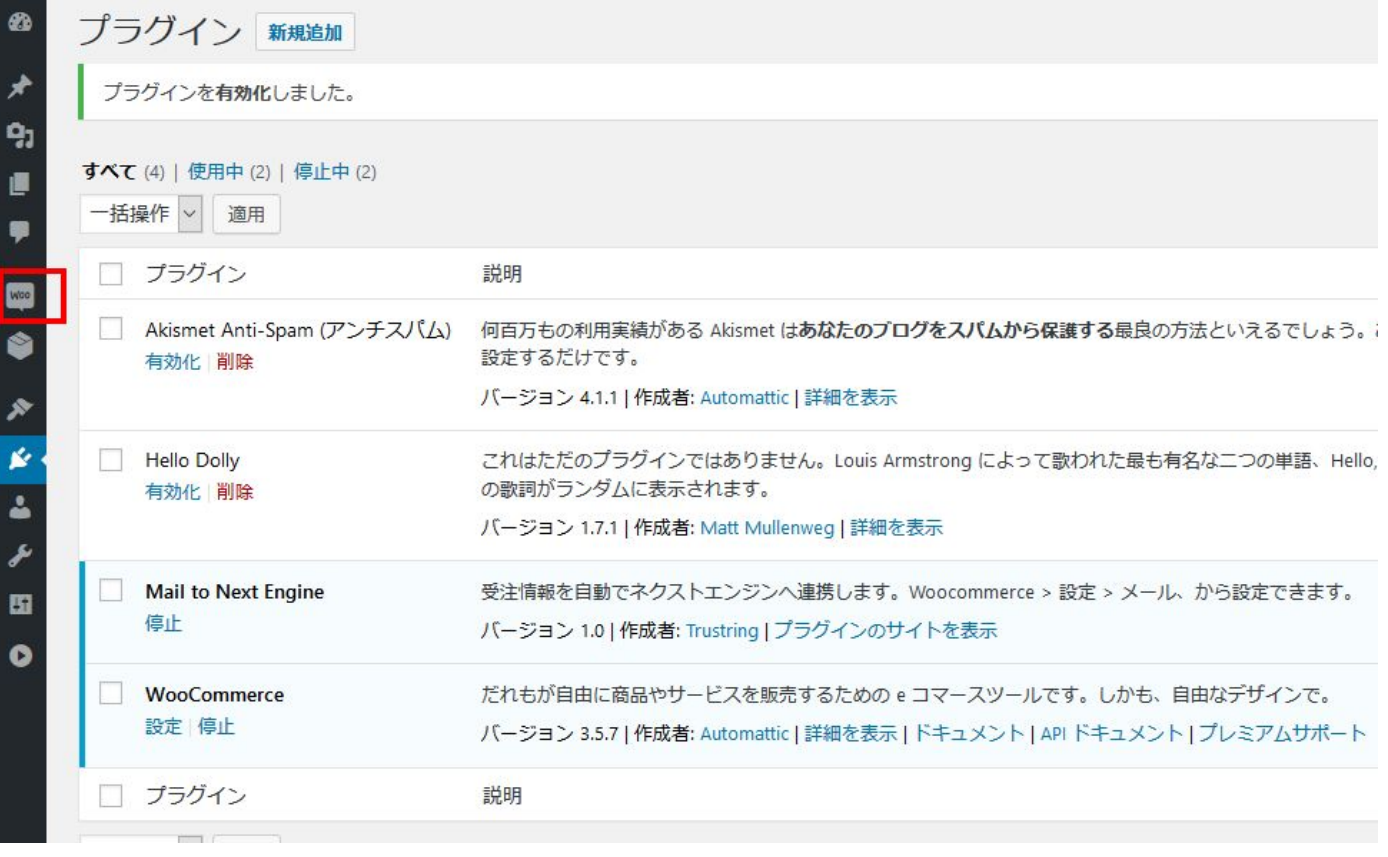

### 受注情報取込み用メールアドレスの確認

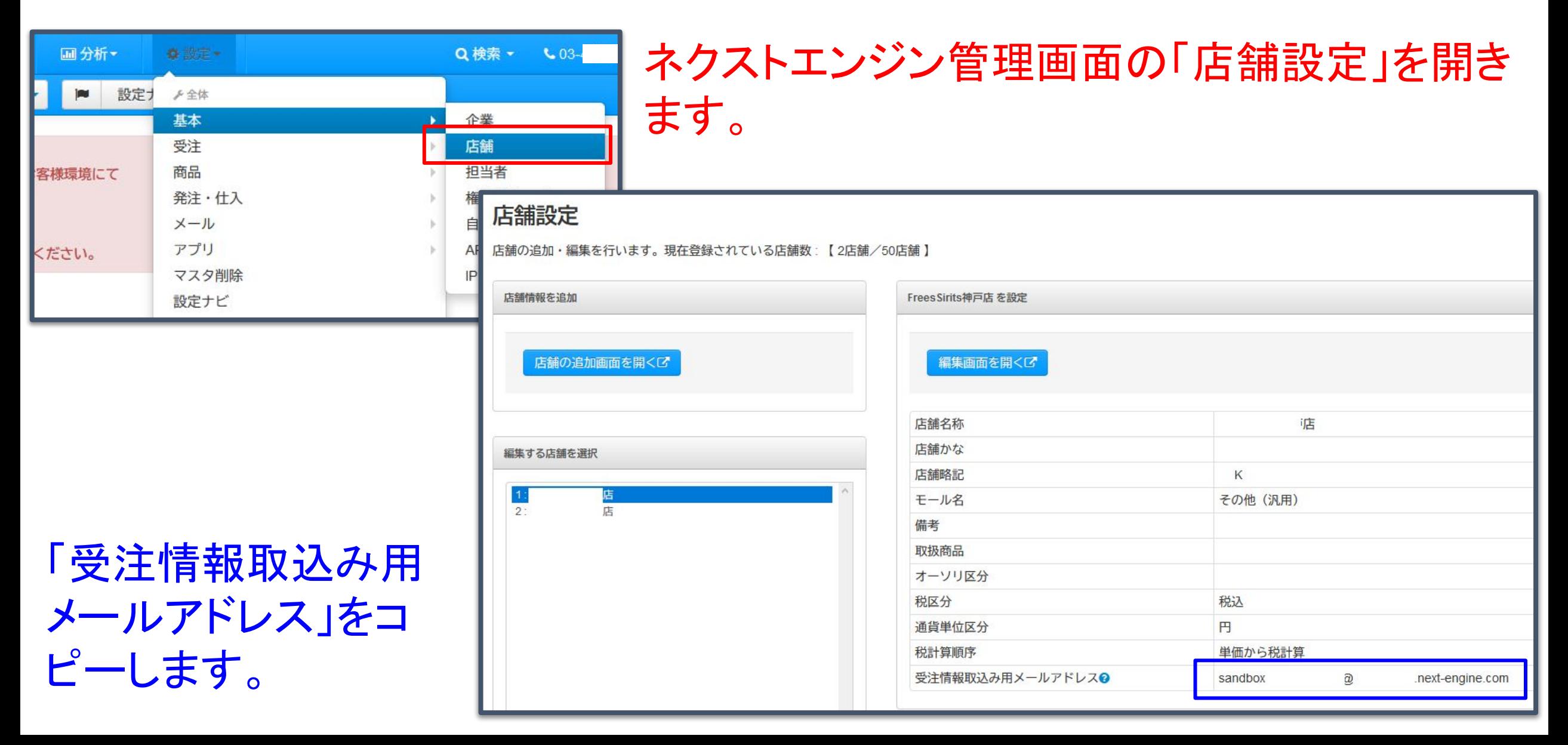

#### 受注情報取込み用メールアドレス設定画面

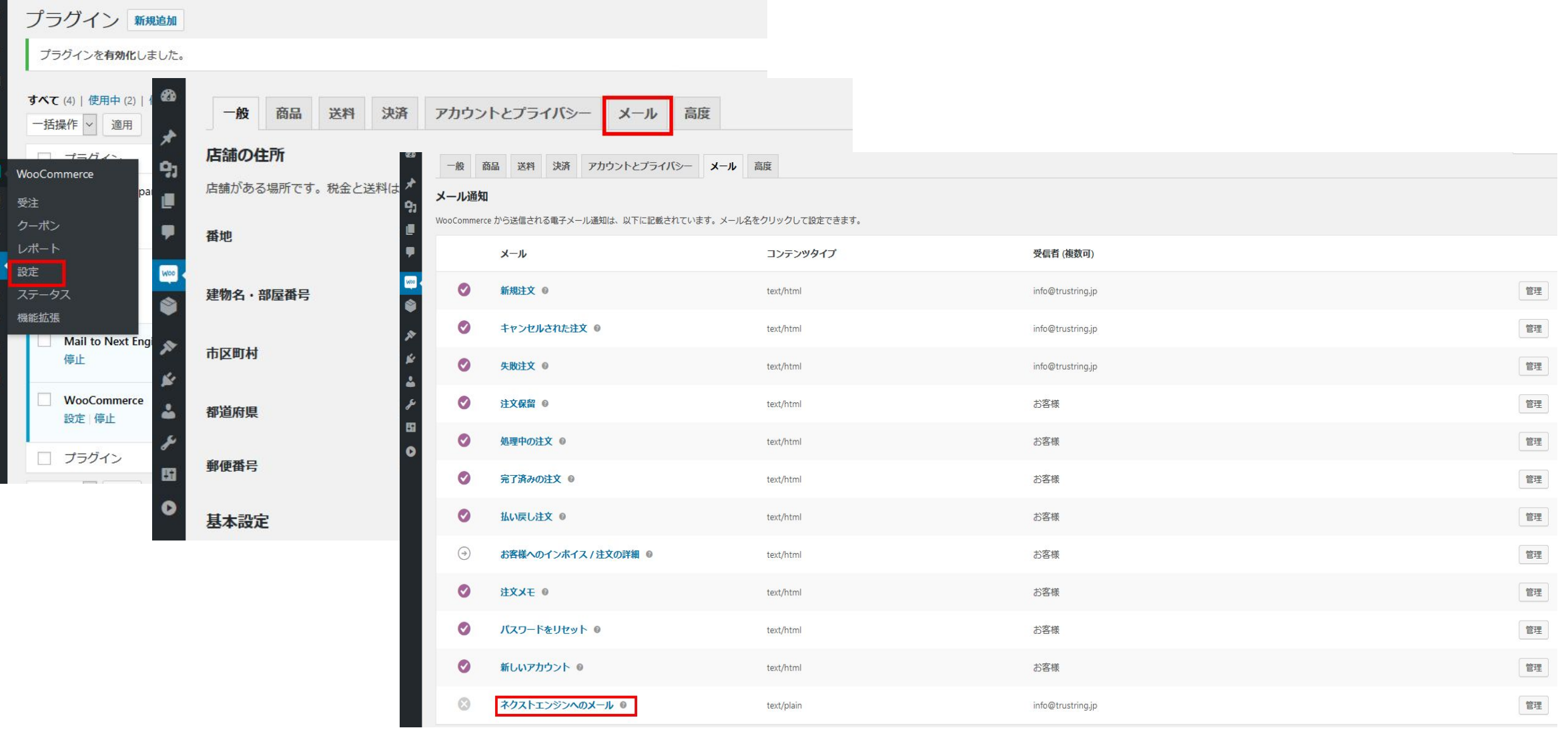

#### 有効化のチェックを入れて、コピーしておいた受注情報取込み用メール アドレスを入力し、[変更を保存]ボタンを押してください。

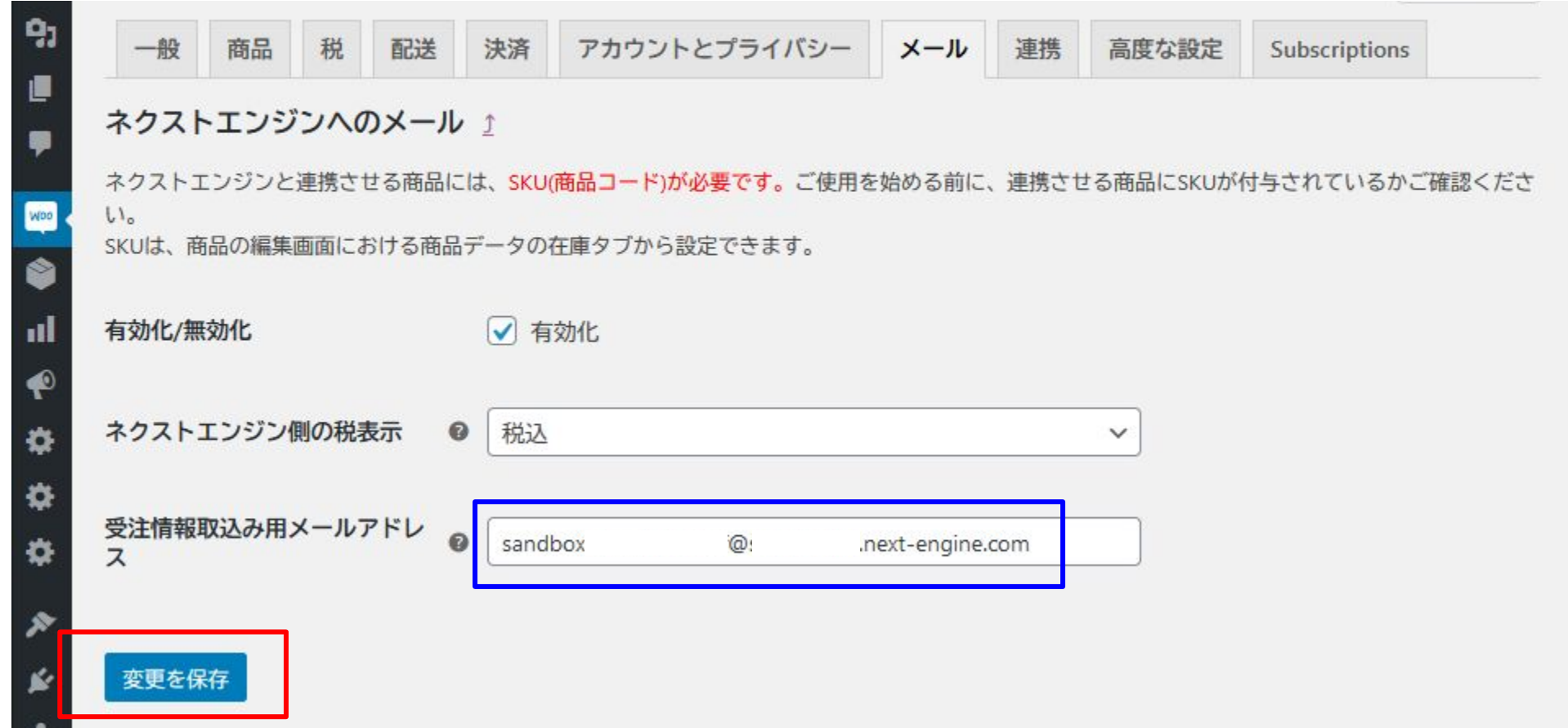

ネクストエンジンの設定 > 基本 > 企業 において「税抜」と設定している場合は、ネクストエンジン側の 税表示を「税抜」に設定してください。

## ご使用に際しての注意事項

ネクストエンジンと連携させる商品には、 SKU(商品コード)が必要で す。ご使用を始める前に、連携させる商品にSKUが付与されているか ご確認ください。

SKUは、商品の編集画面における商品データの在庫タブから設定で きます。

ネクストエンジンとの受注連携につきまして、当プラグインはネクストエ ンジン側の分類では汎用カートに該当します。

汎用カートによる受注連携は、新規受注へ反映されるところまでは自 動的に行われますが、それ以降へステータスを進めるには、受注伝 票の有効化を手動で行っていただく必要がございます。

ネクストエンジン側には新規受注以降のステータス反映の自動化を要 望しているところでございますが、現在は上記の仕様であることをご了 承ください。